## Instructions for taking the Trauma-Informed Practices Micro-Course

In order to take the Trauma-Informed Practices Micro-Course, you must register with the Center for Learning in Practice at the Carey Center for Global Good. Follow the steps below in order to register to take the course.

1. Once you click on the course link in the CE International email or social media posts, you will be directed to the page below. Select "Enroll now" in the bottom right-hand corner.

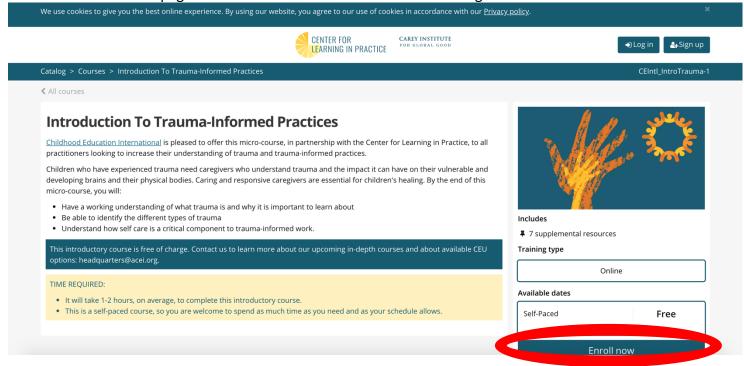

2. If you don't already have an account, click "Sign up."

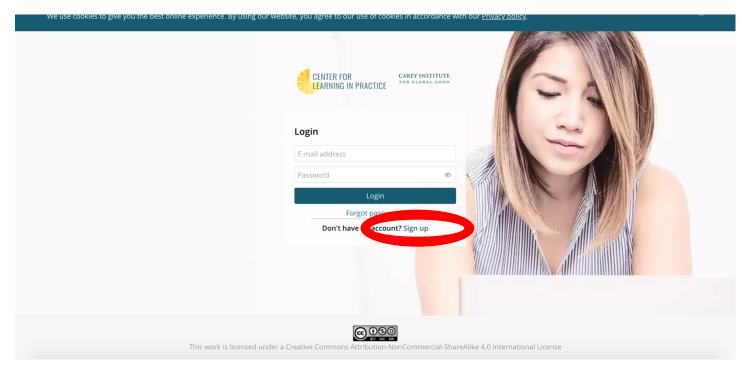

3. Fill in your registration information, check the Privacy statement, and click "Sign Up."

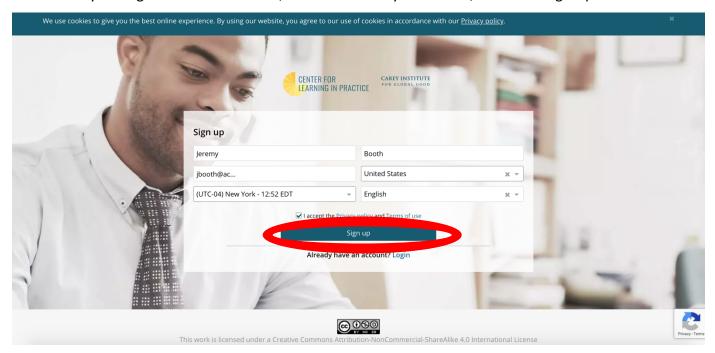

4. You will receive an email to confirm your registration and to create a password. Click "Create a Password"

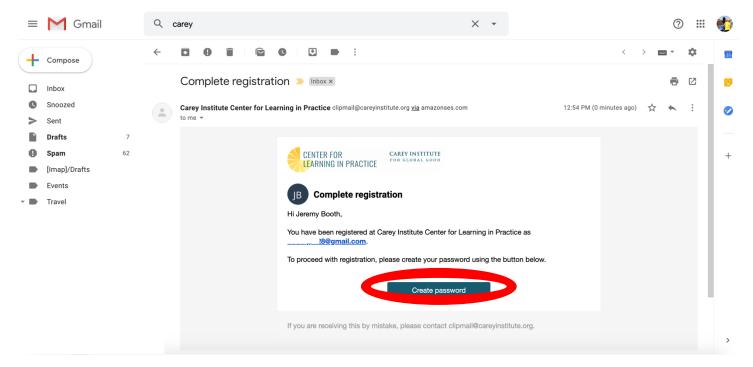

5. You will be directed to a new window to create a password. Choose an easy-to-remember password and click "Create a Password."

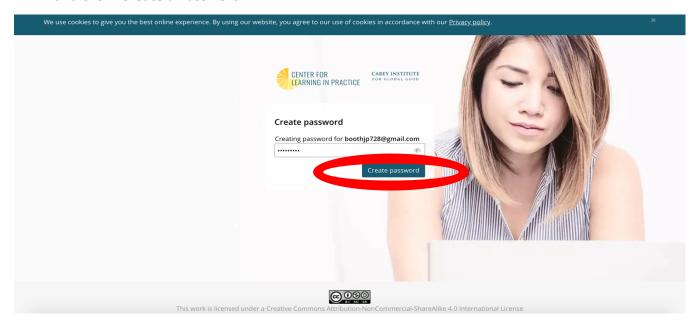

6. Select "Enroll."

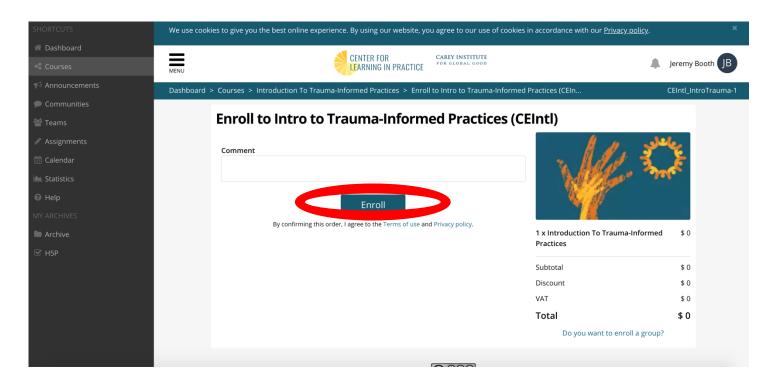

7. You will be directed to an order confirmation page. Select "Back to catalog."

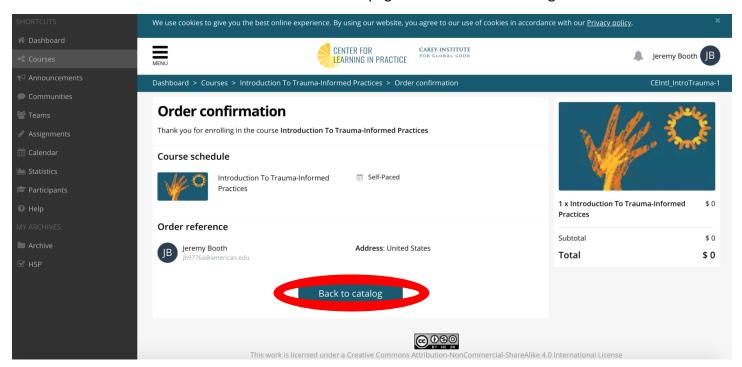

8. In the Course Catalog Page, you have the option to watch an orientation video or go directly by selecting "Don't show again." Then choose "Go to Course" under the "Introduction to Trauma-Informed Practices" Course.

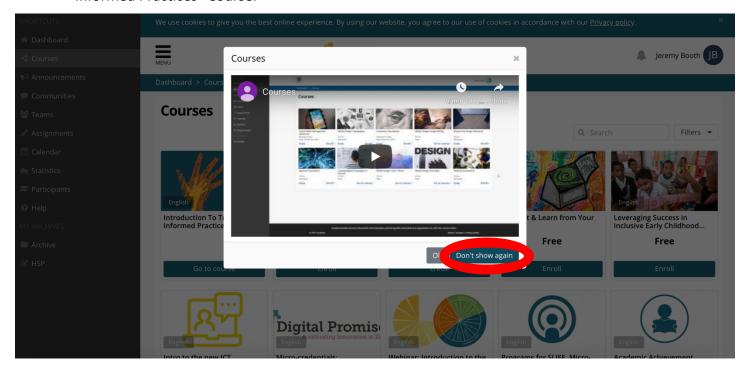

9. On the course introduction page, you must take a brief course survey before beginning by clicking the green "Start Here" button.

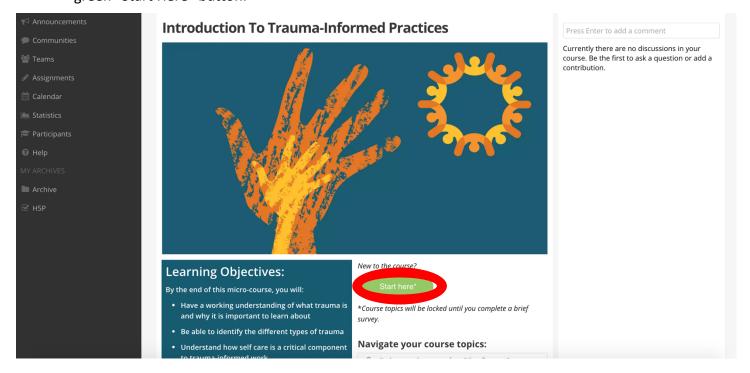

10. On the Welcome page, we encourage you to take the survey (which will take about 10 minutes) in order to help guide the development of future content. You can take it by selecting the "Entrance Survey" button. Once you complete, you can check the "Yes" box and "Submit answer." But do not click "Start!"

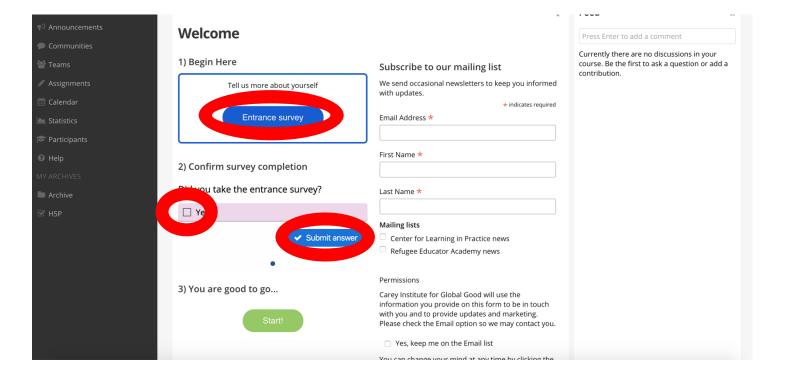

11. Instead, scroll to the bottom of the page and click "Next."

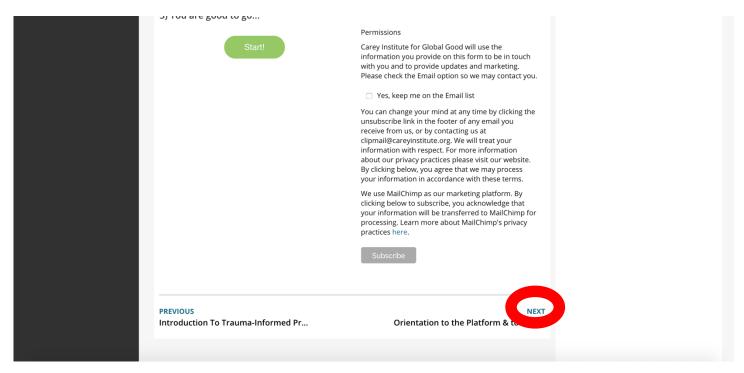

12. Once you arrive at the screen below, you have begun the course! Follow each slide and advance by clicking "Next" at the bottom of each slide.

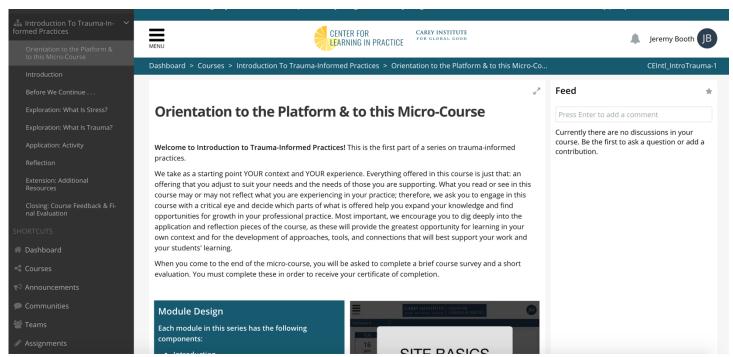

If you have any questions, please send them to jbooth@acei.org. Thank you.